# **SanDisk Connect™** Wireless Media Drive **QUICK START GUIDE**

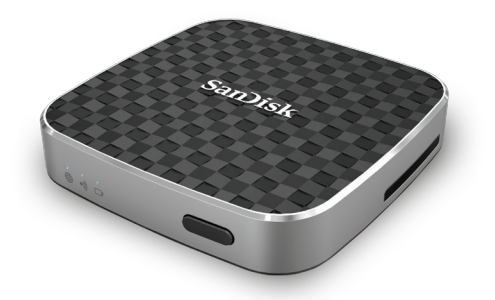

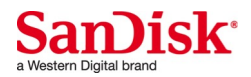

# SANDISK CONNECT **WIRELESS MEDIA DRIVE**

### **Power/Reset:**

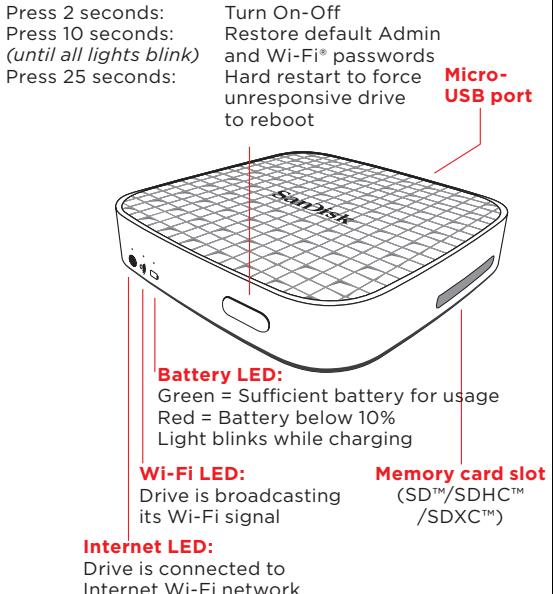

# **GET STARTED**

# **1 Charge your Media Drive**

A full charge can take up to 3 hours when connected to an AC adapter (not included).

*Note: You can also charge the Drive by connecting it to a computer. This method might take longer than 3 hours.*

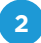

# **2 Download the Media Drive app**

Download the free Media Drive app fromyour mobile device application store.

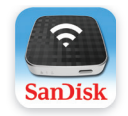

**Media Drive**

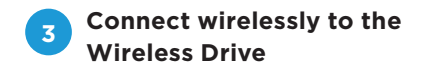

Turn the Media Drive ON and wait for the Wi-Fi LED to turn green.

### **FROM YOUR MOBILE DEVICE**

Go to Wi-Fi Settings on your mobile devices to connect to the Drive. (No Internet connection or router is required.)

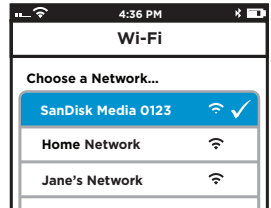

*Note: For privacy, you can set a Media Drive Wi-Fi password at ADMIN SETTINGS > Admin Login (Admin login password is "admin") > Change Wi-Fi Settings > Security*.

Launch the app and start using your Media Drive!

### **FROM YOUR COMPUTER**

- 1. Go to the Wi-Fi Settings on your computer and connect to the Media Drive's Wi-Fi network (SanDisk Media XXXX)
- 2. Launch your preferred web browser and go to mediadrive.sandisk.com

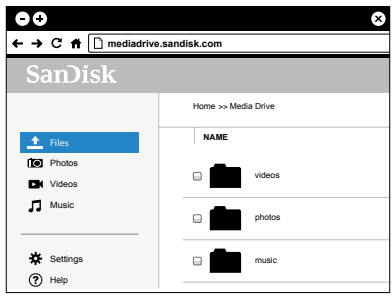

*Note: This feature is not supported on mobile browsers. If your computer is connected to multiple network connections (WiFi and LAN) then please use the IP (192.168.11.1) address to connect.*

# **WAYS TO LOAD CONTENT**

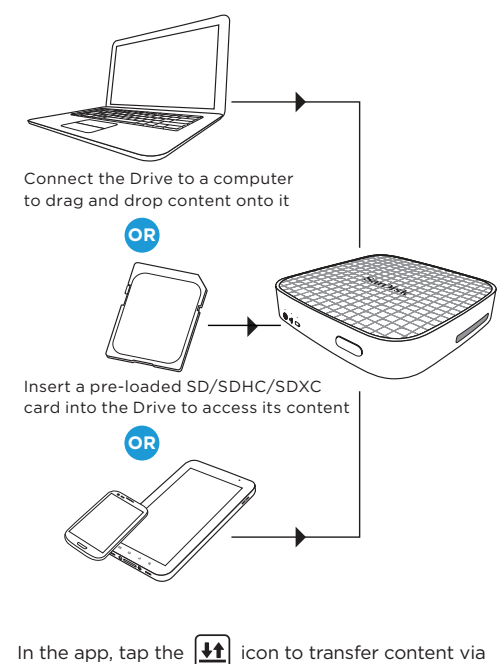

Wi-Fi from a mobile device

# **CONNECT TO THE INTERNET**

The Media Drive lets you access your media content and remain connected to the Internet at the same time.

- 1. Go to **Settings** in the Media Drive app.
- 2. Tap on **Connect to Internet**
- 3. Tap **Wi-Fi Networks** and select the desired Internet network from the list.
- 4. The Media Drive restarts and reconnects to your mobile device. The Internet LED on the Drive now shines green. You're now connected to both the Media Drive and the Internet. From now on, when you connect to this network, it will automatically find the Drive.

*Note: Some wireless networks might block this functionality. Creating a Wi-Fi password allows you to limit access to your Drive when connecting directly to it. But the Wi-Fi password does not limit access when your Drive is connected to an Internet Wi-Fi network, where anyone who has installed the Wireless Media Drive app or knows the Wireless Drive URL can access your Drive.*

# **LOGGING IN AS ADMIN**

The default Admin password is '**admin**'. Once you are logged in, you can change your Admin password (recommended).

# **HAVING TROUBLE? THIS MIGHT HELP**

- • Download the latest Firmware from *www.sandisk.com/support*
- • Make sure you're wirelessly connected to the Media Drive.
- • Check the Media Drive battery level and recharge it if necessary.
- • Force the app to close:

**Media Drive app for Android™ devices:** Go to **Settings > Applications > Manage applications.**

**Media Drive app for iPhone, iPad or iPod touch:** Double-press the Home button on your device, press and hold down the app icon until the Close symbol appears, and close the app.

- • For an unresponsive Drive, press the power button for 25 seconds to force a restart.
- If you've forgotten a password, press the power button for 10 seconds (until all the lights blink) to restore the default passwords ("admin" for Admin login and no password for Security)

## **NEED MORE HELP?**

Support: *www.sandisk.com/support*

Watch the Media Drive tutorial videos for more information. You can find them on the Media Drive or the Support website.

FAQs and Forums can also be found on the Support website.

# **MEDIA DRIVE INFO**

Media Drive User Manual: Go to www.sandisk.com/support> Connected Memory > Downloads and click *Media Drive User Manual.*

Safety and Handling: See "Safety and Care" in the Media Drive User Manual.

Exposure to Radio Frequency Energy: See "RF Exposure" in the Media Drive User Manual.

Battery: The lithium-ion battery in the Drive should be replaced only by SanDisk or a SanDisk-authorized service provider and must be recycled or disposed of separately from household waste.

SanDisk Two-Years Warranty Summary: The SanDisk Media Drive is covered by this warranty for two (2) years, subject to the applicable warranty terms and conditions, as defined at www.sandisk.com/wug.

Regulatory: Regulatory information, certification, and compliance marks are available on the device. For additional regulatory information, see the Media Drive User Manual.

FCC Compliance Statement: This device complies with Part 15 of the FCC Rules. Operation is subject to the following two conditions: (1) This device may not cause harmful interference, and (2) This device must accept any interference received, including interference that may cause undesired operation.

**Note:** This equipment has been tested and found to comply with the limits of a Class B digital device, pursuant to Part 15 of the FCC Rules. These limits are designed to provide reasonable protection against harmful interference in a residential installation. This equipment generates uses and can radiate radio frequency energy and if not installed and used in accordance with the instructions, may cause harmful interference to radio communications. However, there is no guarantee that interference will not occur in a particular installation. If this equipment does cause interference to radio or television reception, which can be determined by turning the equipment off and then on, the user is encouraged to try to connect the interference by one or more of the following measures:

- Reorient or relocate the receiving antenna.
- Increase the separation between the equipment and receiver.
- Connect the equipment to a different outlet so that the equipment and receiver are on different branch circuits.
- Consult the dealer or an experienced radio/TV technician for help. Important: Changes or modifications to this product not. authorized by SanDisk could void the electromagnetic compatibility (EMC) and wireless compliance and negate your authority to operate the product. This product has demonstrated EMC compliance under conditions that include the use of compliant peripheral devices and shielded cables between system components. It is important that you use compliant peripheral devices and shielded cables between system components to reduce the possibility of causing interference to radios, televisions, and other electronic devices.

EU Disposal Information: Disposal & Recycling - Applicable in the European Union and other countries with separate collection systems. To prevent possible harm to the environment or human health from uncontrolled waste disposal, please separate the SanDisk Connect<sup>®</sup> Wireless Media Drive from other types of wastes and recycle it responsibly to promote the sustainable reuse of material resources. Household users should contact either the retailer where they purchased this product, or their local government office, for details of where and how they can take this item for environmentally safe recycling. Business users should contact their supplier and check the terms and conditions of the purchase contract. This product should not be mixed with other commercial waste for disposal.

Recycling SanDisk Connect® Wireless Media Drive: Do not dispose of either the SanDisk Connect® Wireless FlDo not dispose of the SanDisk Connect® Wireless Media Drive with your household waste. In some countries or regions, collection systems are set up to handle electrical and electronic waste items. Contact your regional authorities for more details. If collection systems are not available, please return unwanted accessories to any SanDisk Approved Service Center in your region.

EU Declaration of Conformity: Hereby, Western Digital declares that this SanDisk Connect® Wireless Media Drive is in compliance with the essential requirements and other relevant provisions of Directive 1999/5/EC

EN 300 328 V1.7.1 (2006-10) EN 301 489-1 V1.9.2 (2011-09) EN 301 489-17 V2.2.1(2012-09) EN 62311:2008 EN 55022:2010 EN 55024:2010

# SANDISK CONNECT **WIRELESS MEDIA DRIVE**

#### **Marche/Réinitialisation:**

Appuyez pendant 2 secondes : Allumer/éteindre Appuyez pendant 10 secondes : Restaurer les mots de passe *(jusqu'à ce que tous les voyants clignotent)*

Admin et Wi-Fi® par défaut

Appuyez pendant 25 secondes : Redémarrage forcé pour obtenir du lecteur bloqué une réinitialisation

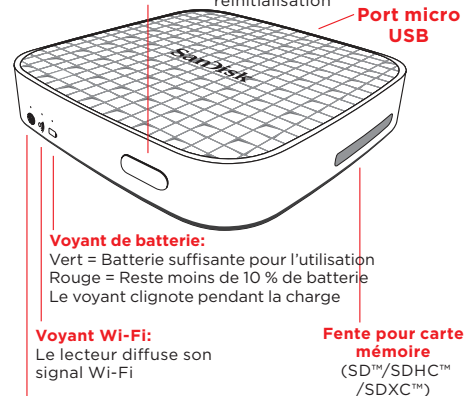

### **Voyant Internet:**

Le lecteur est connecté au réseau Wi-Fi Internet

# **MISE EN ROUTE**

# **1 Chargez votre Media Drive**

Un chargement complet peut prendre jusqu'à 3 heures lorsqu'il est connecté à un adaptateur secteur (non inclus).

*Remarque : Vous pouvez également charger le lecteur en le raccordant à un ordinateur. Cette méthode peut prendre plus de 3 heures.*

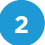

# **2 Téléchargez l'application Media Drive**

Téléchargez l'application gratuite Media Drive depuis la boutique de votre appareil mobile.

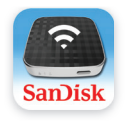

**Media Drive**

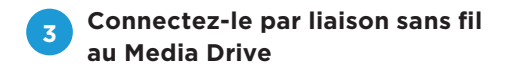

Allumez le lecteur Media Drive et attendez que le voyant du signal WIFI devienne vert

### **DEPUIS VOTRE APPAREIL MOBILE**

Ouvrez les paramètres Wi-Fi de votre appareil mobile, puis connectez-vous au lecteur. (Aucune connexion Internet ni aucun routeur n'est requis.)

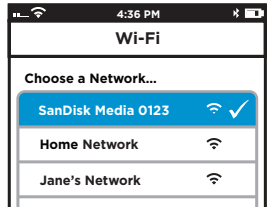

*Remarque : Pour répondre à des besoins de confidentialité, vous pouvez définir un mot de passe Wi-Fi Media Drive sous PARAMÈTRES ADMIN > Connexion administrateur (Le mot de passe de connexion administrateur est "admin") > Modifier les paramètres Wi-Fi > Sécurité*.

Lancez l'application et commencez à utiliser votre lecteur Media Drive!

## **DEPUIS VOTRE ORDINATEUR YOUR COMPUTER**

- 1. Accédez aux paramètres WIFI de votre ordinateur et connectez-vous au réseau WIFI du Media Drive (SanDisk Media XXXX)
- 2. Lancez votre navigateur Web préféré et rendez-vous sur la page mediadrive.sandisk.com

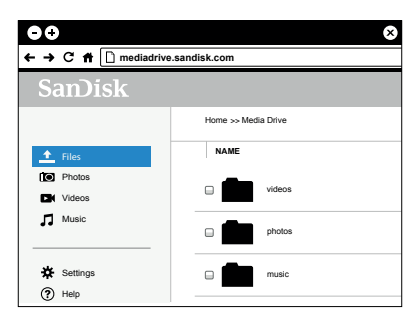

*Remarque : Cette fonctionnalité n'est pas prise en charge sur un appareil mobile. Si votre ordinateur est connecté à plusieurs réseaux (WIFI et LAN), veuillez dans ce cas utiliser l'adresse IP (192.168.11.1) pour vous connecter.*

# **CHARGEMENT DE CONTENUS**

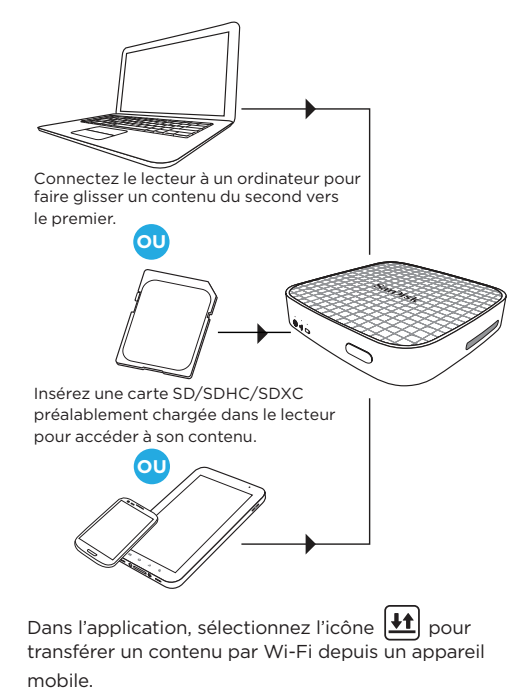

# **RACCORDEMENT À L'ORDINATEUR**

Le lecteur Media Drive vous permet d'accéder à vos contenus média et reste parallèlement connecté à Internet.

- 1. Sélectionnez **Paramètres** dans l'application Media Drive.
- 2. Tapez sur **Se connecter à Internet**
- 3. Sélectionnez **Réseaux Wi-Fi**, puis le réseau Internet souhaité dans la liste.
- 4. Le lecteur Media Drive redémarre et se reconnecte à votre appareil mobile. Le voyant Internet du lecteur s'allume à présent en vert. Vous êtes à présent connecté à la fois au lecteur Media Drive et à Internet. À partir de maintenant, lorsque vous vous connectez à ce réseau, il identifiera automatiquement le lecteur.

*Remarque : Certains réseaux sans fil peuvent bloquer cette fonctionnalité. Créer un mot de passe Wi-Fi vous permet de restreindre l'accès à votre lecteur lorsque vous vous y connectez directement. Toutefois, le mot de passe Wi-Fi ne limite pas l'accès lorsque votre lecteur est connecté à un réseau Internet Wi-Fi : sur ce dernier, toute personne ayant installé l'application Wireless Media Drive ou connaissant l'URL de votre lecteur sans fil peut accéder à ce dernier.*

# **SE CONNECTER EN TANT QU'ADMINISTRATEUR**

Le mot de passe par défaut de l'administrateur est "**admin**". Une fois connecté, vous pouvez changer votre mot de passe d'administrateur (recommandé) .

# **DES PROBLÈMES ? VOICI DE L'AIDE...**

- • Téléchargez la dernière version du micrologiciel à l'adresse *www.sandisk.com/support.*
- • Assurez-vous de disposer d'une connexion sans fil au lecteur Media Drive.
- • Vérifiez le niveau de charge de la batterie du lecteur Media Drive et rechargez-la au besoin.
- • Forcez la fermeture de l'application :

**Application Media Drive pour Android™**: Ouvrez **Paramètres > Applications > Gérer les applications.**

#### **Application Media Drive pour iPhone, iPad, ou iPod touch**: Appuyez deux fois sur le bouton Accueil de votre appareil, puis appuyez sur l'icône de l'application et maintenez-la enfoncée jusqu'à ce que le symbole de fermeture s'affiche. puis que l'application se ferme.

- • Si le lecteur ne répond pas, appuyez sur le bouton de mise sous tension pendant 25 secondes pour forcer le redémarrage.
- Si vous avez oublié un mot de passe, maintenez le bouton de mise sous tension enfoncé pendant 10 secondes (jusqu'à ce que tous les voyants clignotent) pour restaurer les mots de passe par défaut ("admin" pour la connexion d'administrateur et aucun mot de passe pour la sécurité)

## **PLUS D'AIDE?**

### Assistance : *www.sandisk.com/support*

Visionnez les vidéos didacticielles du lecteur Media Drive pour plus d'informations. Vous les trouverez sur le lecteur Media Drive ou sur le site Web d'assitance. Le site Web d'assistance met également à disposition des foires aux questions (FAQ) et des forums.

# **INFORMATIONS SUR LE MEDIA DRIVE**

Manuel de l'utilisateur Media Drive: Sur le site Web www. sandisk.com/support, sélectionnez Connected Memory > Downloads, puis cliquez sur *Media Drive User Manual.*

Sécurité et manipulation: Consultez la section "Safety and Care" du manuel de l'utilisateur du lecteur Media Drive.

#### Exposition à l'énergie des fréquences radioélectriques:

Consultez la section "RF Exposure" du manuel de l'utilisateur du lecteur Media Drive.

Batterie: La batterie ion-lithium intégrée au lecteur doit être remplacée uniquement par un prestataire de services Sandisk ou agréé SanDisk, et doit être recyclée ou mise au rebus indépendamment des déchets ménagers.

Récapitulatif de la garantie deux années de SanDisk : Le lecteur SanDisk Media Drive est couvert par cette garantie pendant une période de deux (2) années selon les conditions générales de la garantie, définies sur la page Web www. sandisk.com/wug.

Réglementation: Regulatory information, certification, and compliance markLes informations de réglementation, les certifications et les notes de conformité sont disponibles sur l'appareil. Pour obtenir des informations de réglementation supplémentaires, consultez le *manuel de l'utilisteur du lecteur Media Drive*.

Déclaration de conformité: Ce périphérique est conforme à la réglementation FCC, section 15. Le fonctionnement est soumis aux deux conditions suivantes : (1) Ce périphérique ne doit pas causer d'interférences préjudiciables et (2) ce périphérique doit être en mesure de tolérer toute interférence reçue, y compris celle pouvant causer un fonctionnement indésirable.

**Remarque:** Ce matériel a été testé et respecte les limitations concernant les périphériques numériques de classe B conformément à la réglementation FCC (section 15). Ces limitations sont établies pour offrir une protection efficace contre les interférences préjudiciables en zone d'habitation. Cet équipement génère, utilise et peut émettre des fréquences radioélectriques, et causer, en cas d'installation et d'utilisation non conformes aux instructions, des interférences préjudiciables aux communications radio.

Toutefois, il n'existe aucune garantie que ces interférences n'interviendront pas dans une installation particulière. Si cet équipement provoque effectivement des interférences préjudiciables à la réception radiophonique ou télévisuelle, ce qui peut se vérifier en éteignant et en rallumant l'appareil, l'utilisateur est invité à essayer de les corriger en suivant l'une des procédures ci-dessous:

- Réorientez ou repositionnez l'antenne de réception.
- Augmentez la distance entre l'équipement et le récepteur.
- Branchez l'appareil à une autre prise de sorte que l'équipement et le récepteur ne soient pas sur la même dérivation.
- Consultez le revendeur ou un technicien radio/TV expérimenté pour toute assistance supplémentaire. **Important :** Toute modification ou transformation de ce produit non autorisée par SanDisk est susceptible d'annuler la compatibilité électromagnétique (CEM) et la conformité de la fonctionnalité sans fil et de vous priver du droit de vous servir de ce produit. Ce produit est conforme aux normes CEM lorsque les composants du système et les périphériques adaptés sont reliés avec des câbles blindés conformes. Il est important d'utiliser des périphériques et des câbles blindés conformes entre les composants du système afin de réduire la possibilité de brouillage avec les radios, les télévisions et autres appareils électroniques.

Renseignements sur l'élimination des déchets dans l'UE:

Élimination et tri - Applicable dans l'Union européenne et dans les pays disposant d'un système de collecte distinct. Dans l'optique de ne nuire ni à l'environnement ni à la santé des personnes, veuillez séparer la carte mémoire sans fil SanDisk Connect® Wireless Media Drive ordures ménagères et les recycler de façon responsable afin de promouvoir la réutilisation durable des ressources matérielles. Les particuliers peuvent contacter soit le détaillant où ils se sont procuré le produit, soit leur mairie pour en savoir plus sur le recyclage sûr de cet article. Les sociétés peuvent contacter leur fournisseur et vérifier les conditions du contrat de vente. Ce produit ne doit pas être mélangé à d'autres déchets commerciaux. Recyclage de la carte mémoire sans fil SanDisk Connect® Wireless Media Drive: Ne jetez pas SanDisk Connect® Wireless Media Drive avec vos ordures ménagères. Dans certains

pays ou régions, les systèmes de collecte sont en mesure de traiter les articles électroniques et électroniques. Contactez l' administration régionale pour plus de détails. Si un système de collecte n'est pas disponible, veuillez renvoyer les articles indésirables au centre de service SanDisk agréé de votre région.Déclaration de conformité UE: Par la présente, Western Digital déclare que cette SanDisk Connect® Wireless Media Drive est conforme aux exigences essentielles et autres provisions pertinentes de la directive 1999/5/CE

EN 300 328 V1.7.1 (2006-10) EN 301 489-1 V1.9.2 (2011-09) EN 301 489-17 V2.2.1(2012-09) EN 62311:2008 EN 55022:2010 EN 55024:2010

# SANDISK CONNECT **WIRELESS MEDIA DRIVE**

#### **Alimentazione/Reset:**

Premere per 2 secondi: Premere per 10 secondi: *(fino a quando tutte le luci non lampeggiano)* Premere per 25 secondi:

Accensione/Spegnimento Ripristinare le password preimpostate Amministratore  $\overline{P}$  Wi-Fi<sup>®</sup> Premere con decisione per un riavvio forzato

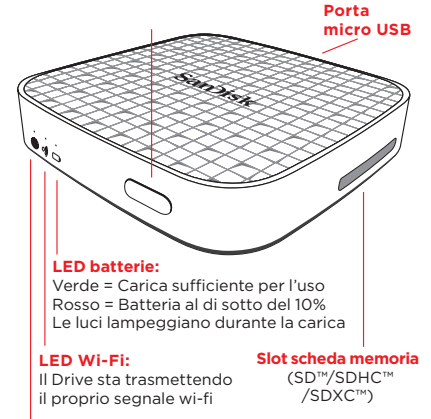

### **LED Internet:**

Il Drive è collegato alla rete internet wi-fi

# **GUIDA RAPIDA**

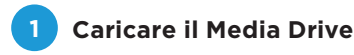

Caricare completamente un caricatore di rete (non incluso) può richiedere fino a 3 ore.

*Nota: Il Drive può essere ricaricato connettendolo ad un computer. Questo metodo potrebbe impiegare oltre 3 ore.*

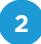

## **2 Scaricare l'app Media Drive**

Scaricare l'app gratuita Media Drive dallo store di applicazioni del dispositivo portatile.

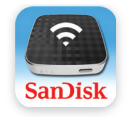

**Media Drive**

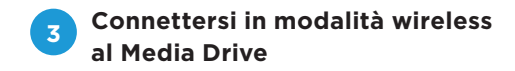

Accendere Media Drive e attendere che il LED del Wi-fi diventi verde

### **DAL DISPOSITIVO PORTATILE**

Andare in Impostazioni wi-fi del proprio dispositivo portatile. (Non è necessario l'impiego di internet o del router.)

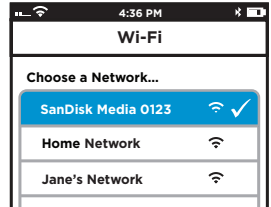

*Nota: Per la privacy, è possibile impostare una password per il wi-fi del Media Drive in IMPOSTAZIONI AMMINISTRATORE > Accesso Amministratore (La password di accesso Amministratore è "admin") > Modifica Impostazioni Wi-Fi > Sicurezza*.

Lanciare l'applicazione ed iniziare ad usare il proprio Media Drive!

### **DAL COMPUTER**

- 1. Accedere a Impostazioni Wi-fi sul computer ed effettuare il collegamento alla rete Wi-fi di Media Drive (SanDisk Media XXXX)
- 2. Avviare il browser web preferito e accedere al sito web mediadrive.sandisk.com

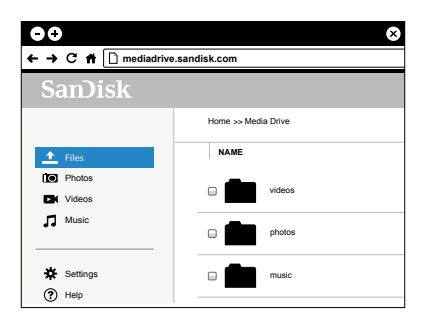

*Nota: questa funzionalità non è supportata sui browser mobili. Se il computer dispone di più connessioni di rete (Wi-fi e LAN), effettuare il collegamento utilizzando l'indirizzo IP (192.168.11.1).*

# **MODI DI CARICARE I CONTENUTI**

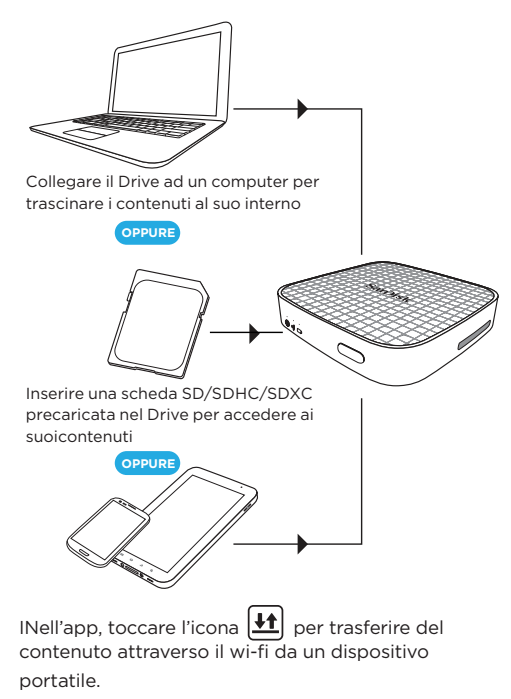

# **CONNESSIONE AD INTERNET**

Il Media Drive consente di accedere ai propri contenuti multimediali e di rimanere allo stesso tempo connessi ad internet.

- 1. Andare nelle **Impostazioni** dell'applicazione del Media Drive.
- 2. Toccare **Connessione a Internet**
- 3. Toccare **Reti Wi-Fi** e selezionare la rete internet desiderata dall'elenco.
- 4. Il Media Drive si riavvia e si connette al dispositivo portatile. Il LED internet sul Drive ora si colora di verde. A questo punto si è connessi sia al Media Drive che ad Internet. Da adesso in poi quando ci si collega a questa rete Internet, il Drive verrà rilevato automaticamente.

*Nota: Alcune reti wireless potrebbero bloccare questa funzionalità. Creando una password Wi-Fi si limita l'accesso al proprio Drive quando si è collegati direttamente. La password Wi-Fi tuttavia non limita l'accesso quando il Drive è collegato ad una rete Internet Wi-Fi , dove chiunque abbia installato l'app Wireless Flash Drive oppure conosca l'URL del Drive Wireless può accedere al Drive.*

# **ACCESSO COME ADMIN**

La password amministratore predefinita è '**admin**'. Una volta effettuato l'accesso, è possibile modificare la password amministratore (operazione consigliata)

# **DIFFICOLTÀ? QUESTO POTREBBE ESSERE D'AIUTO**

- • Scaricare l'ultima versione del Firmware dalla pagina *www.sandisk.com/support.*
- • Assicurarsi di essere connessi in modalità wireless al Media Drive.
- • Verificare il livello della batteria del Media Drive e ricaricarla se necessario.
- • Forzare l'applicazione per chiudere:

**Applicazione Media Drive per Android™**: Andare in **Impostazioni > Applicazioni > Gestisci applicazioni.**

**Applicazione Media Drive per iPhone, iPad, o iPod touch**: Premere due volte il tasto Home sul proprio dispositivo, tenere premuta l'icona dell'app fino a quando non compare il simbolo Chiudi. Quindi chiudere l'applicazione.

- • Se il Drive non risponde, premere il tasto di avvio per 25 secondi per forzare il riavvio.
- Se si dimentica la password, premere il tasto di accensione per 10 secondi (fino a quando tutte le luci non lampeggiano) per ripristinare le password predefinite ("admin" per l'accesso come Amministratore e nessuna password per la Sicurezza).

# **HAI BISOGNO DI MAGGIORE AIUTO?**

### Assistenza: *www.sandisk.com/support*

Guarda i video tutorial di Media Drive per maggiori informazioni. Sono disponibili sul Media Drive e sul sito web dell'Assistenza.

Sul sito web dell'Assistenza sono disponibili anche le FAQ e i Forum di discussione.

# **INFORMAZIONI SU MEDIA DRIVE**

Manuale Utente di Media Drive: Andare su www.sandisk.com/ support > Memoria Connessa > Download quindi cliccare su *Manuale Utente di Media Drive.*

Sicurezza e gestione: Vedere la sezione "Sicurezza e cura" nel Manuale Utente di Media Drive.

Esposizione all'energia a radiofrequenza: Vedere la sezione "Esposizione a RF" nel Manuale Utente di Media Drive. Batteria: La batteria agli ioni di litio nel Drive dovrebbe essere sostituita esclusivamente da SanDisk o da un fornitore autorizzato di servizi SanDisk e riciclata o smaltita separatamente dai rifiuti domestici.

Riepilogo Garanzia di 2 anni SanDisk: Il Media Drive di SanDisk è coperto dalla presente garanzia per due (2) anni, secondo i termini e le condizioni applicabili di garanzia definiti in www. sandisk.com/wug.

Regolamentazione: Le informazioni normative, le certificazioni e i marchi di conformità sono disponibili sul dispositivo. Per ulteriori informazioni normative, vedere il *Manuale Utente di Media Drive.*

Dichiarazione di conformità FCC: Questo apparecchio è conforme alla parte 15 delle norme FCC. L'uso è soggetto alle due seguenti condizioni: (1) il dispositivo non può causare interferenze dannose e (2) il dispositivo deve sopportare le eventuali interferenze ricevute, incluse quelle che possono causare un funzionamento indesiderato.

**Nota:** Questo prodotto è stato testato ed è risultato conforme ai limiti per i dispositivi digitali di classe B, secondo le specifiche della parte 15 delle normative FCC. Tali limiti sono stati studiati per fornire una ragionevole protezione dalle interferenze dannose in un edificio ad uso residenziale. Questo prodotto genera, utilizza e può diffondere energia a radiofrequenza. Se non viene installato e utilizzato in conformità alle istruzioni del produttore, può dare luogo a interferenze nella ricezione degli apparecchi radio. Non è comunque garantita l'assenza di interferenze in particolari installazioni. Qualora il prodotto dovesse provocare interferenze nella ricezione radiotelevisiva, cosa verificabile spegnendo e riaccendendo l'apparecchio, si

consiglia di eliminare l'interferenza in uno dei seguenti modi:

- Riorientare o riposizionare l'antenna ricevente.
- Aumentare la distanza tra l'unità ed il ricevitore.
- Collegare l'apparecchio alla presa di un circuito diverso da quello a cui si è collegato il ricevitore.
- Rivolgersi al rivenditore o ad un tecnico radiotelevisivo esperto. Importante: Cambiamenti o modifiche a questo prodotto non autorizzati da SanDisk potrebbero annullare la conformità elettromagnetica EMC e wireless e negare all'utente l'autorizzazione ad utilizzare il prodotto. Questo prodotto dispone di requisiti comprovati di conformità EMC in condizioni che includono l'utilizzo di dispositivi periferici conformi e cavi schermati tra componenti del sistema. È importante utilizzare dispositivi periferici conformi e cavi schermati tra componenti del sistema al fine di ridurre la possibilità di causare interferenze a radio, televisori ed altri apparecchi elettronici.

Informazioni sulla normativa EU relativa allo smaltimento:

Smaltimento e Riciclaggio - Applicabili nell'ambito dell'Unione Europea e di altri paesi con sistemi di raccolta dierenziata. Per evitare possibili danni all'ambiente o alla salute dell'uomo dovuti ad uno smaltimento dei rifiuti non controllato, smaltire la SanDisk Connect® Wireless Media Drive separatamente da altri tipi di rifiuti e riciclarli in maniera responsabile al fine di promuovere un riutilizzo sostenibile delle risorse materiali. Gli utenti domestici dovrebbero contattare il rivenditore dove hanno acquistato questo prodotto, o l'ente locale preposto, per i dettagli sui luoghi e le modalità di smaltimento e riciclaggio di questo articolo in piena sicurezza per l'ambiente. Gli utenti aziendali dovrebbero contattare il proprio fornitore per verificare i termini e le condizioni del contratto di vendita. Questo prodotto non dovrebbe essere smaltito con altri rifiuti commerciali.

Riciclaggio della SanDisk Connect® Wireless Media Drive: Ne jetez pas SanDisk Connect® Wireless Media Drive avec Non smaltire la SanDisk Connect Wireless Media Drive insieme ai rifiuti domestici. In alcuni paesi o regioni, i sistemi di raccolta sono organizzati per la gestione di rifiuti elettrici ed elettronici. Contattare gli enti locali per maggiori dettagli. Se non è disponibile un sistema di raccolta, si prega di rispedire qualsiasi accessori in disuso ad uno dei centri di assistenza

SanDisk autorizzati della propria regione.Dichiarazione europea di conformità: Con la presente Western Digital dichiara che questa SanDisk Connect Wireless Media Drive è conforme ai requisiti essenziali e ad altre rilevanti disposizioni della Direttiva 1999/5/EC

EN 300 328 V1.7.1 (2006-10) EN 301 489-1 V1.9.2 (2011-09) EN 301 489-17 V2.2.1(2012-09) EN 62311:2008 EN 55022:2010 EN 55024:2010

# SANDISK CONNECT **WIRELESS MEDIA DRIVE**

#### **Power/Reset:**

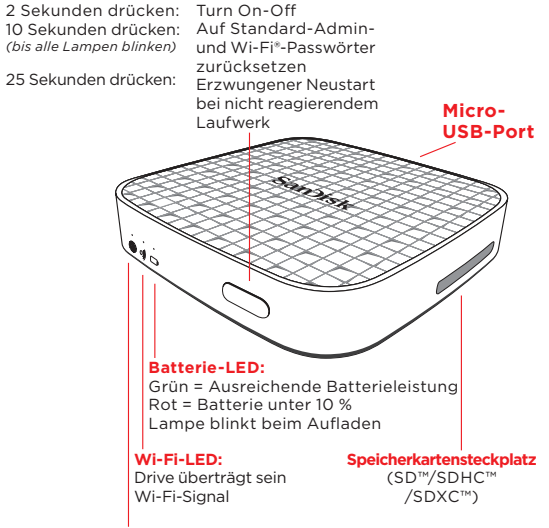

### **Internet-LED:**

Media Drive ist mit Internet Wi-Fi-Netzwerk verbunden

# **ERSTE SCHRITTE**

# **1 Aufladen des Media Drive**

Vollständiges Aufladen über ein Netzladegerät (nicht im Lieferumfang enthalten) kann bis zu 3 Stunden dauern.

*Hinweis: Sie können den Media Drive aufladen, indem Sie ihn an einen Computer anschließen. Dieser Vorgang kann über 3 Stunden dauern.*

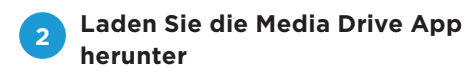

Laden Sie die kostenlose Media Drive App vom App-Store Ihres Mobilgerätes herunter.

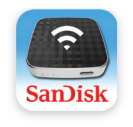

**Media Drive**

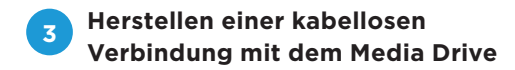

Schalten Sie den Media Drive EIN und warten Sie, bis die Wi-Fi LED grün leuchtet

## **VON IHREM MOBILGERÄT**

Navigieren Sie auf Ihrem mobilen Gerät zu Wi-Fi-Einstellungen, um eine Verbindung mit Media Drive herzustellen. (Eine Internetverbindung oder ein Router ist nicht erforderlich).

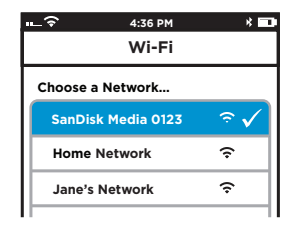

*Hinweis: Zum Schutz Ihrer persönlichen Daten können Sie unter ADMIN-EINSTELLUNGEN > Admin-Login (Admin-Loginpasswort ist "admin") > Wi-Fi-Einstellungen ändern > Sicherheit ein Media Drive Wi-Fi-Passwort einrichten.*

Starten Sie die App und benutzen Sie Ihren Media Drive!

### **VON IHREM COMPUTER**

- 1. Stellen Sie in den Wi-Fi-Einstellungen Ihres Computers eine Verbindung mit dem WI-FI-Netzwerk des Media Drives her (SanDisk Media XXXX)
- 2. Starten Sie Ihren bevorzugten Browser und navigieren Sie zu mediadrive.sandisk.com

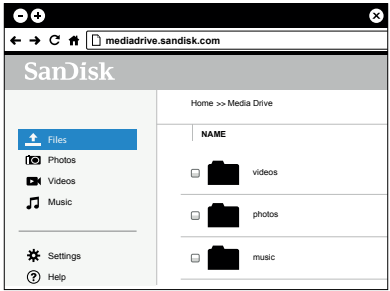

*Hinweis: Diese Funktion wird von mobilen Browsern nicht unterstützt. Wenn Ihr Computer an mehrere Netzwerkverbindungen angeschlossen ist (WiFi und LAN), verwenden Sie bitte zum Verbinden die IP-Adresse (192.168.11.1).*

## **HERUNTERLADEN VON INHALTEN**

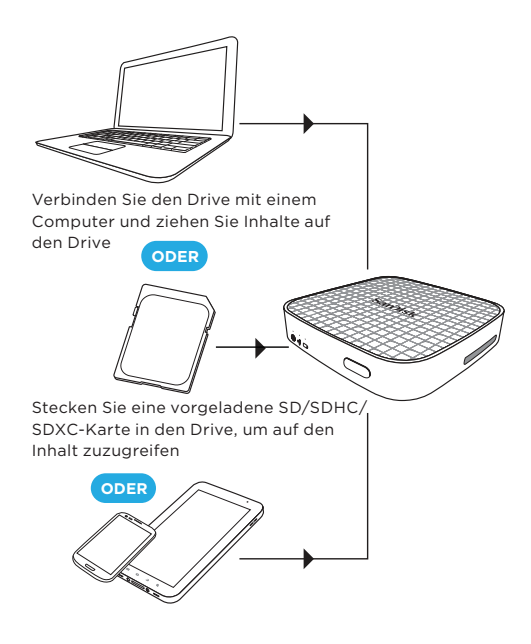

Tippen Sie in der App, auf das  $|\mathbf{H}|$  -Symbol, um Inhalte über Wi-Fi von einem Mobilgerät zu übertragen

# **VERBINDUNG MIT DEM INTERNET**

Mit dem Media Drive können Sie auf Ihre Medieninhalte zugreifen und gleichzeitig mit dem Internet verbunden bleiben.

- 1. Navigieren Sie in der Media Drive App zu **Einstellungen**.
- 2. Tippen Sie auf **Stellen Sie eine Internetverbindung her**
- 3. Tippen Sie auf **Wi-Fi-Netzwerke** und wählen Sie aus der Liste das gewünschte Internet-Netzwerk.
- 4. Der Media Drive führt einen Neustart durch und stellt erneut eine Verbindung mit Ihrem mobilen Gerät her. Die Internet-LED auf dem Drive leuchtet nun Grün. Sie sind jetzt sowohl mit dem Media Drive als auch mit dem Internet verbunden. Wenn Sie sich mit diesem Netzwerk verbinden, erkennt es von nun an den Drive automatisch.

*Hinweis: Diese Funktion wird von einigen kabellosen Netzwerken möglicherweise blockiert. Indem Sie ein Wi-Fi-Kennwort erstellen, können Sie den Zugriff bei einer direkten Verbindung mit dem Drive begrenzen. Das Wi-Fi-Kennwort begrenzt den Zugriff jedoch nicht, wenn Ihr Drive mit einem Internet-Wi-Fi-Netzwerk verbunden ist, in dem jeder, der die Wireless Media Drive App installiert hat oder die URL des Wireless Drives kennt, auf ihn zugreifen kann.*

# **LOGGEN SIE SICH ALS ADMIN EIN**

Das Standard-Admin-Passwort ist "**admin**". Nach dem Einloggen können Sie Ihr Admin-Kennwort ändern (empfohlen).

# **PROBLEME? MÖGLICHE LÖSUNGEN**

- • Laden Sie die neueste Firmware von www.sandisk.com/support herunter.
- • Vergewissern Sie sich, dass Sie mit dem Media Drive kabellos verbunden sind.
- • Überprüfen Sie den Batteriestand des Media Drive und laden Sie ihn nötigenfalls auf.
- • Beenden Sie die App sofort: **Media Drive App für Android™:** Navigieren Sie zu **Einstellungen > Anwendungen > Anwendungen verwalten.**

**Media Drive App für iPhone, iPad, oder iPod touch:** Doppeldrücken Sie die Home-Taste Ihres Gerätes, berühren Sie das Symbol der App, bis das Symbol zum Schließen der App erscheint, und schließen Sie sie dann.

- • Drücken Sie bei einem nicht reagierenden Drive 25 Sekunden lang die Einschalttaste, um einen Neustart zu erzwingen.
- Drücken Sie die Einschalttaste 10 Sekunden lang, wenn Sie Ihr Passwort vergessen haben (bis alle Lampen blinken), um den Drive auf die Standard-Passwörter zurückzusetzen ("admin" für Admin-Login und kein Passwort für Sicherheit).

# **BRAUCHEN SIE HILFE?**

Support: *www.sandisk.com/support* Weitere Informationen erhalten Sie in den Media Drive Video-Tutorials. Diese Videos finden Sie auf dem Media Drive oder der Support-Website. Dort finden Sie ebenfalls häufige Fragen (FAQ) und Foren.

# **INFORMATIONEN ZUM MEDIA DRIVE**

Bedienungsanleitung Media Drive: Navigieren Sie zu www.sandisk.com/support> Connected Memory > Downloads und klicken Sie auf *Bedienungsanleitung Media Drive*. Sicherheitshinweise und Handhabung: Siehe "Sicherheit und Wartung" in der Bedienungsanleitung des Media Drive. Gefährdung durch Funkfrequenzenergie: TSiehe "HF-Exposition" in der Bedienungsanleitung des Media Drive. Akku: Der Lithium-Ionen-Akku im Drive sollte nur von SanDisk oder einem seiner Vertragspartner ersetzt und *muss* recycelt oder getrennt vom normalen Hausmüll entsorgt werden. Zwei Jahren Garantie von SanDisk: Der SanDisk Media Drive ist für einen Zeitraum von zwei (2) Jahren durch diese Garantie geschützt. Die Garantiebedingungen finden Sie unter www.sandisk.com/wug.

Zulassungsinformationen: Zulassungsinformationen, Zertifizierungen und Compliance-Kennzeichen befinden sich auf dem Gerät. Weitere Zulassungsinformationen finden Sie in der *Bedienungsanleitung des Media Drive*.

FCC-Konformitätserklärung: Dieses Gerät erfüllt die in Abschnitt 15 der Bestimmungen der Federal Communications Commission (FCC) festgelegten Bestimmungen. Der Betrieb unterliegt den zwei folgenden Bedingungen: (1) Dieses Gerät darf keine schädlichen Störungen verursachen, und (2) dieses Gerät muss resistent gegen alle Störungen von außen sein, einschließlich der Störungen, die unerwünschte Betriebszustände verursachen könnten.

**Hinweis:** Dieses Gerät entspricht laut Tests den Grenzwerten, die für digitale Geräte der Klasse B in Abschnitt 15 der Bestimmungen der Federal Communications Commission (FCC) festgelegt sind. Diese Grenzwerte sind dazu vorgesehen, in Wohngegenden angemessenen Schutz gegen Störungen sicherzustellen. Das Gerät erzeugt und verwendet hochfrequente Schwingungen und kann diese ausstrahlen. Wenn es nicht gemäß den Anweisungen des Herstellers installiert und betrieben wird, können Störungen im Radio- und Fernsehempfang auftreten. Es gibt jedoch keine Garantie, dass in einer bestimmten Installation keinerlei Störungen auftreten. Sollte der Radio- und Fernsehempfang beeinträchtigt sein, was durch Ein- und

Ausschalten des Geräts festgestellt werden kann, empfiehlt sich die Behebung der Störung durch eine oder mehrere der folgenden Maßnahmen:

- Richten Sie die Empfangsantenne anders aus oder stellen Sie sie an einem anderen Ort auf.
- Vergrößern Sie den Abstand zwischen Gerät und Empfänger.
- Schließen Sie das Gerät an eine andere Steckdose an, sodass das Gerät und der Empfänger jeweils einen anderen Stromkreis verwenden.
- Bitten Sie Ihren Händler oder einen erfahrenen Radio- bzw. Fernsehtechniker um Hilfe. Wichtig: Änderungen oder Modifizierungen dieses Produkts, die nicht von SanDisk genehmigt wurden, können die Einhaltung der EMV-Bestimmungen zunichte machen und Ihre Berechtigung zum Betreiben des Produkts aufheben. Dieses Produkt hat unter Bedingungen, die die Nutzung konformer Peripheriegeräte und geschirmter Kabel zwischen Systemkomponenten umfasste, Konformität mit den EMV-Bestimmungen bewiesen. Es ist wichtig, dass Sie zwischen Systemkomponenten konforme Peripheriegeräte und geschirmte Kabel verwenden, um die Möglichkeit von Störungen von Radios, Fernsehgeräten und anderen elektronischen Geräten zu reduzieren.

Informationen zur Entsorgung innerhalb der EU: Entsorgung und Recycling: Gilt für Länder der Europäischen Union und andere Länder mit speziellen Sammelstellen. Um Umweltoder Gesundheitsschäden durch unkontrollierten Abfall zu vermeiden, sollten SanDisk Connect® Wireless Media Drive von anderen Müllarten trennen und ordnungsgemäß recyceln. Dies unterstützt die nachhaltige Wiederverwertung wichtiger Ressourcen. Privatbenutzer können sich an den Händler, bei dem sie dieses Produkt gekauft haben, oder an ihre Gemeindeverwaltung wenden, um zu erfahren, wie und wo sie dieses Produkt umweltfreundlich recyceln können. Unternehmen sollten sich an ihren Händler wenden und die Bedingungen ihres Kaufvertrags überprüfen. Dieses Produkt sollte nicht zusammen mit Gewerbeabfall entsorgt werden.

#### Recyceln der SanDisk Connect® Wireless Media Drive:

Entsorgen Sie weder die SanDisk Connect® Wireless Media Drive zusammen mit Ihrem Hausmüll. In einigen Ländern und Regionen gibt es Sammelstellen für elektrische und elektronische Abfallprodukte. Weitere Informationen erhalten Sie von Ihrer Gemeindeverwaltung. Sind keine Sammelstellen vorhanden, senden Sie bitte nicht mehr benötigtes Zubehör an eins der SanDisk-Vertragsservicezentren in Ihrer Region. EU-Konformitätserklärung: Hiermit erklärt Western Digital, dass diese SanDisk Connect® Wireless Media Drive den wesentlichen Anforderungen und anderen relevanten Bestimmungen der Richtlinie 1999/5/EG entspricht.

EN 300 328 V1.7.1 (2006-10) EN 301 489-1 V1.9.2 (2011-09) EN 301 489-17 V2.2.1(2012-09) EN 62311:2008 EN 55022:2010 EN 55024:2010

# SANDISK CONNECT **WIRELESS MEDIA DRIVE**

#### **Encendido/Reinicio:**

Pulsar 2 segundos: Pulsar 10 segundos: *(hasta que todas las luces parpadeen)* Pulsar 25 segundos: Encender-Apagar Restaurar las contraseñas de administrador y Wi-Fi® predeterminadas Reinicio normal para forzar el arranque de una unidad que no responde

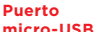

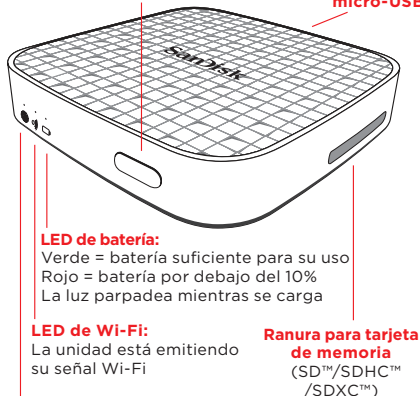

### **LED de Internet:**

La unidad está conectada a una red Wi-Fi por Internet

## **EMPEZAR**

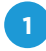

# **1 Cargue el dispositivo Media Drive**

La carga completa puede tomar hasta 3 horas cuando está conectado a un adaptador AC (no incluido).

*Nota: También puede cargar la unidad conectándola a un equipo. Sin embargo, puede tardar más de 3 horas.*

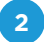

# **2 Descargue la aplicación Media Drive**

Descargue la aplicación gratuita Media Drive desde su tienda de aplicaciones para dispositivos móviles.

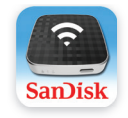

**Media Drive**

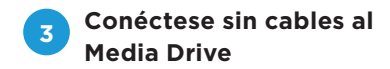

Encienda la unidad multimedia y espere que el LED del Wi-Fi se ponga verde

## **DESDE EL DISPOSITIVO MÓVIL**

Vaya a los ajustes Wi-Fi de sus dispositivos móviles para conectarse a la unidad. (No se requiere conexión a Internet ni router).

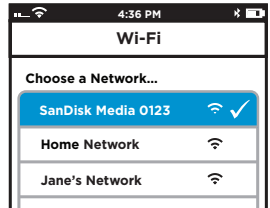

*Nota: Para mayor privacidad, puede establecer una contraseña Wi-Fi de la unidad multimedia en AJUSTES DE ADMINISTRACIÓN > Inicio de sesión de administrador (La contraseña de inicio de sesión del administrador es "admin") > Cambiar ajustes Wi-Fi > Seguridad.*

Inicie la aplicación y comience a usar la unidad multimedia.

### **DESDE EL ORDENADOR**

- 1. Vaya a los ajustes Wi-Fi del ordenador y conéctese a la red Wi-Fi de la unidad multimedia(SanDisk Media XXXX)
- 2. Inicie su navegador web preferido y diríjase a mediadrive.sandisk.com

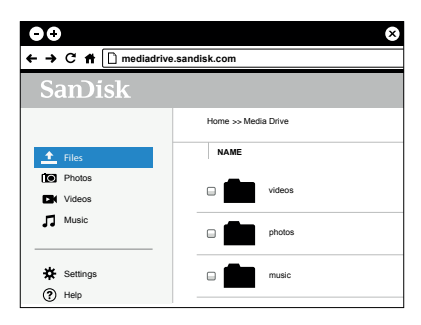

*Nota: Esta función no se admite en los navegadores móviles. Si el ordenador está conectado a varias conexiones de red (WiFi y LAN), utilice en este caso la dirección IP (192.168.11.1) para conectarse.*

# **CÓMO CARGAR EL CONTENIDO**

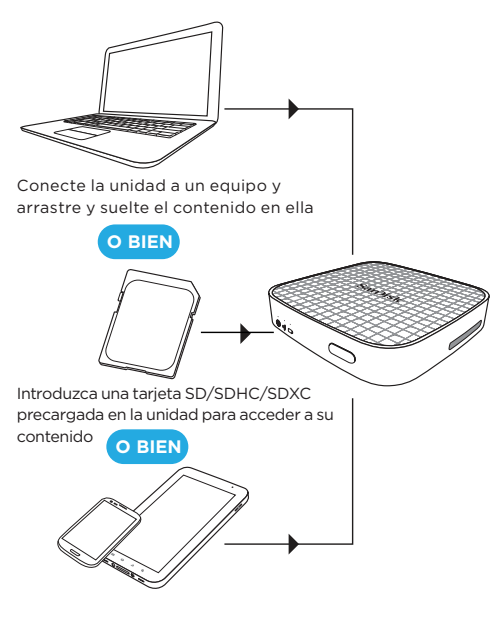

En la aplicación, puntee el icono  $|\mathbf{H}|$  para transferir el contenido mediante Wi-Fi desde un dispositivo móvil

# **CONEXIÓN A INTERNET**

El dispositivo Media Drive le permite acceder a su contenido multimedia y permanecer conectado a Internet al mismo tiempo.

- 1. Vaya a **Settings** en la aplicación Media Drive.
- 2. Puntee **Conectar a Internet**
- 3. Puntee **Redes Wi-Fi** y seleccione la red Internet deseada de la lista.
- 4. El dispositivo Media Drive ser reinicia y se reconecta al dispositivo móvil. El LED de Internet en la unidad ahora está iluminado en color verde. Ahora ya está conectado tanto a Media Drive como a Internet. De ahora en adelante, siempre que se conecte a esta red, encontrará automáticamente la unidad.

*Nota: Algunas redes inalámbricas pueden bloquear esta funcionalidad. La creación de una contraseña Wi-Fi le permite limitar el acceso a su dispositivo cuando se conecte directamente a él. Sin embargo, la contraseña Wi-Fi no limita el acceso cuando la unidad está conectada a una red Wi-Fi de Internet, donde todo el que tenga instalada la aplicación Wireless Media Drive o conozca la URL de la unidad multimedia podrá acceder a su dispositivo.*

# **INICIAR SESIÓN COMO ADMINISTRADOR**

La contraseña predeterminada de administrador es '**admin**'. Una vez iniciada la sesión, puede cambiar la contraseña predeterminada (recomendado).

# **¿ALGÚN PROBLEMA? ESTO PUEDE AYUDARLE**

- • Descargue el firmware más reciente en *www.sandisk.com/support*
- • Asegúrese de que está conectado de manera inalámbrica al dispositivo a la unidad multimedia.
- • Compruebe el nivel de batería de la unidad multimedia y recárguela si fuera necesario.
- • Fuerce el cierre de la aplicación:

### **Aplicación Media Drive para Android™:** Vaya a **Ajustes > Aplicaciones > Administrador de aplicaciones.**

**Aplicación Media Drive para iPhone, iPad, o iPod touch:** Pulse dos veces el botón de inicio del dispositivo, mantenga pulsado el icono de la aplicación hasta que aparezca el símbolo Cerrar y cierre la aplicación.

- • Si la unidad no responde, pulse el botón de encendido durante 25 segundos para forzar un reinicio.
- Si ha olvidado la contraseña, pulse el botón de encendido durante 10 segundos (hasta que todas las luces parpadeen) para restaurar las contraseñas predeterminadas ("admin" para el inicio de sesión de administrador y sin contraseña en Seguridad).

# **¿NECESITA MÁS AYUDA?**

Soporte técnico: *www.sandisk.com/support* Vea los vídeos de los tutoriales del dispositivo Media Drive para obtener más información. Puede encontrarlos en el dispositivo Media Drive o en el sitio web del soporte técnico. En el sitio web de soporte técnico también se pueden encontrar preguntas más frecuentes y foros.

# **INFORMACIÓN DE MEDIA DRIVE**

Manual de usuario de Media Drive: Vaya a www.sandisk.com/ support> Connected Memory > Downloads y haga clic en *Media Drive User Manual*.

Seguridad y manipulación: Consulte la sección "Seguridad y mantenimiento" en el manual de usuario de Media Drive.

Exposición a energía de radiofrecuencia: Consulte la sección "Exposición a radiofrecuencia" en el manual de usuario de Media Drive.

Batería: La batería de litio-ion de la unidad únicamente debe ser reemplazada por SanDisk o por un proveedor de servicios autorizado por SanDisk y *debe* reciclarse o desecharse de manera independiente de los residuos domésticos.

Resumen de la garantía dos años de SanDisk: La unidad SanDisk Media Drive está cubierta por esta garantía durante dos (2) años, y está sujeta a los términos y condiciones de garantía aplicables, tal como se define en www.sandisk.com/wug. Información normativa: En el dispositivo está disponible la información normativa, certificación y marcas de conformidad. Para obtener información normativa adicional, consulte el *manual del usuario del dispositivo Media Drive*.

Declaración de conformidad FCC: Este dispositivo cumple con la Parte 15 de las Normas FCC. El funcionamiento está sujeto a las dos condiciones siguientes: (1) Este dispositivo no puede causar interferencia dañina y (2) Este dispositivo debe aceptar cualquier interferencia recibida, incluyendo la interferencia que puede causar un funcionamiento no deseado.

**Nota:** Este equipo ha sido probado y se ha encontrado que cumple con los límites de un dispositivo digital de Clase B, de conformidad con la Parte 15 de las Normas FCC. Estos límites están diseñados para proporcionar una protección razonable contra la interferencia dañina en una instalación residencial. Este equipo genera, usa y puede radiar energía de radiofrecuencia y, si no está instalado ni se usa de acuerdo con las instrucciones, puede causar interferencias perjudiciales para las comunicaciones por radio. Sin embargo, no se garantiza que no se produzcan interferencias en una determinada instalación. Si este equipo causa

interferencia con la recepción de radio o televisión, que se puede determinar apagando y encendiendo el equipo, se aconseja al usuario que intente corregir la interferencia siguiendo una o más de las medidas siguientes:

- Reoriente o cambie de lugar la antena receptora.
- Aumente la separación entre el equipo y el receptor.
- Conecte el equipo en un enchufe diferente para que el equipo y el receptor estén en circuitos diferentes.
- Consulte con el distribuidor o un técnico experto en radio o TV si necesita ayuda. Importante: Los cambios o modificaciones de este producto no autorizadas por SanDisk pueden anular la compatibilidad electromagnética (EMC) y la conformidad inalámbrica e invalidar su autorización para hacer funcionar el producto. Este producto ha demostrado conformidad sobre EMC bajo condiciones que incluyen el uso de dispositivos periféricos conformes y cables armados entre componentes del sistema. Es importante utilizar dispositivos periféricos conformes y cables armados entre los componentes del sistema para reducir la posibilidad de causar interferencia con radios, televisores y otros dispositivos electrónicos.

Información de eliminación de residuos de la UE: Eliminación y reciclaje: aplicable en la Unión Europea y en otros países con sistemas de recogida selectiva. Para evitar causar un posible daño al entorno o a la salud humana debido a una eliminación de residuos no controlada, separe la tarjeta de memoria inalámbrica SanDisk Connect® Wireless Media Drive de otros tipos de residuos y recíclelos de manera responsable para promover la reutilización sostenible de recursos materiales. Los usuarios domésticos deberían ponerse en contacto con la tienda minorista en donde adquirieron este producto, o con el departamento gubernamental local, para obtener información sobre cómo y a dónde llevar este producto para su reciclado seguro para el medio ambiente. Los usuarios empresariales deberían ponerse en contacto con su proveedor y consultar los términos y condiciones del contrato de compra. No hay que mezclar este producto con otros residuos comerciales para sueliminación.

Reciclado de la tarjeta de memoria inalámbrica SanDisk Connect® Wireless Media Drive: No arroje la tarjeta de memoria inalámbrica SanDisk Connect® Wireless Media Drive con sus residuos domésticos. En algunos países o regiones, se establecen sistemas de recogida específicos para los residuos eléctricos y electrónicos. Para obtener más información, póngase en contacto con las autoridades regionales. Si no hay disponible ningún sistema de recogida, devuelva los accesorios no deseados a cualquier Centro de servicio aprobado de SanDisk de su región.Declaración de conformidad de la UE: Por el presente documento, Western Digital declara que su SanDisk Connect® Wireless Media Drive está en conformidad con los requisitos esenciales y otras disposiciones relevantes de la Directiva 1999/5/EC

EN 300 328 V1.7.1 (2006-10) EN 301 489-1 V1.9.2 (2011-09) EN 301 489-17 V2.2.1(2012-09) EN 62311:2008 EN 55022:2010 EN 55024:2010

## БЕСПРОВОДНОЙ НАКОПИТЕЛЬ SANDISK CONNECT **WIRELESS MEDIA DRIVE**

#### **Включение/сброс:**

Нажмите и удерживайте 2 секунды: включение или выключение (пока не замигают все индикаторы) умолчанию администратора Нажмите и удерживайте 10 секунд:

Нажмите и удерживайте 25 секунд:

**Порт Micro-USB** восстановление паролей по Admin и Wi-Fi® жесткий перезапуск для перезагрузки неотвечающего накопителя

**Индикатор аккумулятора:** Зеленый = в аккумуляторе достаточно заряда для работы Красный = заряд аккумулятора ниже 10 %

Индикатор мигает во время зарядки

**Светодиодный индикатор Wi-Fi:** Drive überträgt sein

Wi-Fi-Signal

**Разъем карты памяти**

 (SD™/SDHC™ /SDXC™)

**Светодиодный индикатор Интернета:**

Накопитель подключен к Интернет-сети по Wi-Fi

# **ПРИСТУПАЯ К РАБОТЕ**

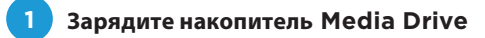

Полная зарядка накопителя может продолжаться до 3 часов.

*Hinweis: Sie können den Media Drive aufladen, indem Sie ihn an einen Computer anschließen. Dieser Vorgang kann über 3 Stunden dauern.*

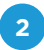

## **Загрузите приложение Media Driver**

 Загрузите бесплатное приложение Media Drive из магазина приложений мобильного устройства.

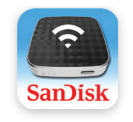

**Media Drive**

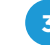

## **3 Подключите накопитель Media Drive**

Включите накопитель Media Drive и подождите, пока загорится зеленый светодиодный индикатор Wi-Fi

### **НА МОБИЛЬНОМ УСТРОЙСТВЕ**

Перейдите к разделу "Настройки Wi-Fi" на Ваших мобильных устройствах, чтобы подключиться к накопителю. (Для подключения не требуется маршрутизатор или Интернет-соединение.).

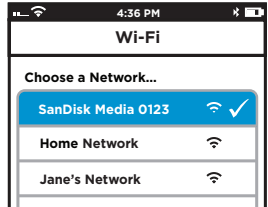

*Примечание. В качестве меры предосторожности установите пароль Wi-Fi для накопителя Media Drive ADMIN SETTINGS > Admin Login (Настройки администрирования > Вход администратора) (пароль для входа администратора: "admin") > Change Wi-Fi Settings > Security (Изменить настройки Wi-Fi > Защита).*

Запустите приложение и приступайте к использованию Media **Drive!** 

### **НА КОМПЬЮТЕРЕ**

- 1. Перейдите к настройкам Wi-Fi на компьютере и подключитесь к сети Wi-Fi накопителя Media Drive (SanDisk Media XXXX)
- 2. Запустите предпочитаемый веб-браузер и перейдите на страницу mediadrive.sandisk.com

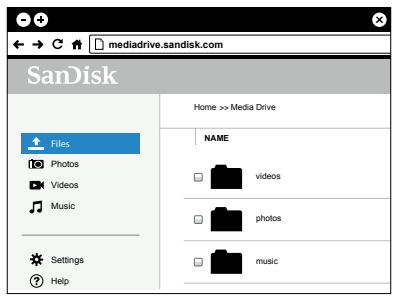

*Примечание. Данная функция не поддерживается браузерами мобильных устройств. Если компьютер подключен к нескольким сетям (Wi-Fi и ЛС), для подключения используйте IP-адрес 192.168.11.1.*

## **СПОСОБЫ ЗАГРУЗКИ СОДЕРЖИМОГО**

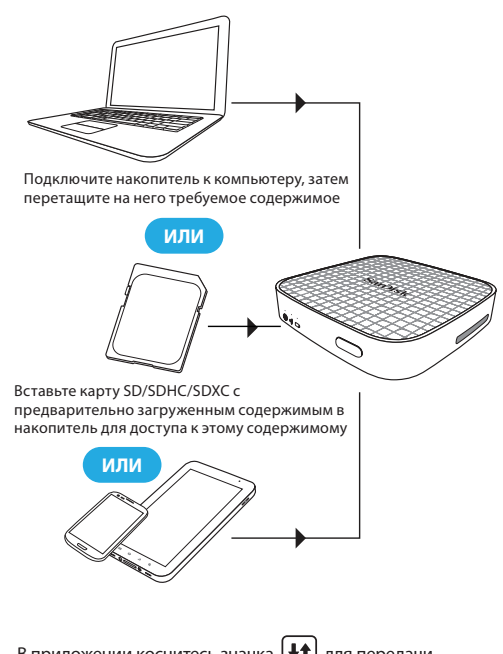

В приложении коснитесь значка  $\left| \frac{\mathbf{+} \mathbf{+}}{\mathbf{+}} \right|$  для передачи содержимого с мобильного устройства по сети Wi-Fi

## **ПОДКЛЮЧЕНИЕ К ИНТЕРНЕТУ**

Накопитель Media Drive предоставляет доступ к мультимедийному содержимому и одновременно остается подключенным к Интернету.

- 1. Откройте раздел **Settings** (Настройки) в приложении Media Drive.
- 2. Выберите **Connect to Internet** (Подключение к Интернету).
- 3. Коснитесь **Wi-Fi Networks** (сети Wi-Fi) и выберите из списка предпочитаемую Интернет-сеть.
- 4. Накопитель Media Drive перезагрузится и восстановит соединение с мобильным устройством. На накопителе Media Drive загорится зеленый светодиодный индикатор Интернета. Теперь Вы подключены и к накопителю Media Drive, и к Интернету. После этого при подключении к данной сети накопитель будет обнаруживаться автоматически.

*Примечание. Некоторые беспроводные сети могут блокировать эту функцию. Создание пароля Wi-Fi позволяет ограничить доступ к накопителю при непосредственном подключении к нему. Но пароль Wi-Fi не ограничивает доступ, когда накопительMedia Drive подключен к сети Wi-Fi* с *выходом в Интернет, в которой каждый пользователь может получить доступ к этому устройству, если у него установлено приложениеWireless Media Driveили он знает URL-адрес этого накопителя.*

# **ВХОД В КАЧЕСТВЕ АДМИНИСТРАТОРА**

По умолчанию для администратора установлен пароль "**admin**". После входа можно изменить пароль администратора (рекомендуется).

# **ВОЗНИКЛИ ПРОБЛЕМЫ? МОГУТ ПОМОЧЬ СЛЕДУЮЩИЕ СОВЕТЫ**

- Загрузите последнюю версию микропрограммы с веб-страницы *www.sandisk.com/support*
- • Убедитесь в наличии беспроводного подключения к накопителю Media Drive.
- • Проверьте уровень заряда аккумулятора Media Drive и при необходимости зарядите
- Принудительно закройте приложение: **Приложение Media Drive для Android™:**  выберите **Настройки > Приложения > Управление приложениями.**

**Приложение Drive для iOS:** дважды нажмите главную кнопку на устройстве, нажмите и удерживайте значок приложения, пока не появится символ закрытия. Затем закройте приложение.

- Если накопитель не отвечает, нажмите клавишу питания и удерживайте ее нажатой 25 секунд для принудительной перезагрузки.
- • Если Вы забыли пароль, нажмите и удерживайте клавишу в течение 10 секунд (пока не замигают все индикаторы), чтобы установить пароли по умолчанию ("admin" для входа администратора и пустой пароль для защиты).

# **НУЖНА ПОМОЩЬ?**

Служба поддержки: *www.sandisk.com/support* Дополнительную информацию см. в ознакомительных видеороликах о накопителе Media Drive. Вы можете найти их на страницах поддержки и описания накопителя Media Drive нашего сайта.

На веб-сайте поддержки также находятся форумы и хранятся ответы на часто задаваемые вопросы.

# **СВЕДЕНИЯ О НАКОПИТЕЛЕ MEDIA DRIVE**

Руководство пользователя накопителя Media Drive: перейдите по следующим ссылкам: www.sandisk.com/support > Wireless Memory (Устройства беспроводной памяти) > Wireless Media Drive и щелкните Media Drive User Manual (Руководство пользователя накопителя Media Drive).

Безопасность и использование накопителя: см. раздел "Safety and Care" (Безопасность и обращение с накопителем) в руководстве пользователя накопителя Media Drive.

Воздействие радиочастотной энергии: см. раздел «RF Exposure» (Воздействие радиочастотной энергии) в руководстве пользователя накопителя Media Drive.

Аккумулятор: литий-ионный аккумулятор накопителя должен заменяться только сотрудниками компании SanDisk и уполномоченных ею поставщиков услуг. Он подлежит утилизации и переработке отдельно от бытовых отходов.

Сведения об однолетней ограниченной гарантии SanDisk: на накопитель SanDisk Media Drive распространяется однолетняя гарантия (2 год) при соблюдении условий и положений гарантии, как определено на странице www.sandisk.com/wug.

Юридическая информация: юридическая информация, информация о сертификации и знаки соответствия доступны на устройстве. Дополнительную информацию см. в Media Drive User Manual (Руководство пользователя накопителя Media Drive).

Подтверждение соответствия Минкомсвязи России: Декларация соответствия № Д-РД-2694 от 27.01.2014 года, действительна до 27.01.2020 года, зарегистрирована в Федеральном агентстве связи 30.01.2014 года

Заявление о соответствии нормам FCC: данное устройство соответствует требованиям раздела 15 правил FCC. Эксплуатация устройства зависит от следующих двух условий: (1) данное устройство не должно создавать нежелательных помех (2) данное устройство должно быть устойчивым к любым принимаемым помехам, включая помехи, которые могут вызвать нежелательное нарушение работы устройства.

**Примечание.** Данное устройство было проверено и признано соответствующим ограничениям для цифровых устройств класса B в соответствии с разделом 15 правил FCC. Эти ограничения разработаны с целью обеспечения защиты от вредного излучения при эксплуатации устройства в жилых помещениях.

Данное устройство генерирует, использует и может излучать электромагнитные волны в РЧ-диапазоне и, в случае установки с отклонением от требований, изложенных в руководстве по установке, может стать источником радиопомех. Тем не менее, отсутствие помех при конкретных вариантах установки не гарантируется. Если данное устройство становится источником помех радио- или телевизионному сигналу, определяемых путем включения и выключения данного устройства, на пользователя возлагается обязанность принять соответствующие меры по устранению помех, в том числе:

- Переориентировать или переместить приемную антенну.
- Увеличить расстояние между устройством и приемником сигнала.
- Подключить устройство к параллельной электросети, отличной от сети, используемой приемником сигнала.
- Обратиться за помощью к торговому представителю или квалифицированному специалисту по радио- и телевизионному оборудованию. Важное примечание. Внесение изменений или модификаций в данное изделие без разрешения компании SanDisk может привести к аннулированию заявлений о соответствии требованиям к электромагнитной совместимости (ЭМС) и беспроводной связи, а также к аннулированию Ваших прав на использование изделия. Данное изделие удовлетворяет требованиям к ЭМС при соблюдении необходимых условий, включая использование совместимых периферийных устройств и применение экранированных кабелей для соединения компонентов системы. Такое использование совместимых периферийных устройств и применение экранированных кабелей для соединения компонентов системы значительно снижает вероятность наведения помех в радиоприемниках, телевизорах и других электронных устройствах.

Сведения об утилизации для ЕС: Правила утилизации и переработки — применяются в Европейском союзе и в других странах, где введены системы раздельного сбора отходов. Чтобы предотвратить возможность нанесения вреда окружающей среде и здоровью людей в результате неконтролируемой утилизации отходов, отделите беспроводной флэш-накопитель SanDisk Connect® от остального мусора и сдайте его на переработку с целью повторного использования ценных материалов. Сведения о том, куда и в каком виде это изделие следует сдавать для экологически безвредной переработки, бытовые пользователи могут получить на предприятии розничной торговли, где была совершена покупка, или у соответствующего органа местной власти. Коммерческим

מידע על השלכת פסולת באיחוד האירופי: השלכה ומיחזור - ישים באיחוד האירופי )EU )וארצות אחרות עם מערכות איסוף נפרדות. כדי למנוע פגיעה אפשרית בסביבה או בבריאות בני אדם עקב השלכת פסולת לא מבוקרת, אנא הפרד את כונן המדיה האלחוטי של RConnect SanDisk מסוגים אחרים של פסולת ומחזר אותו בצורה אחראית, כדי לקדם שימוש חוזר ובר-קיימא של משאבי חומרים. על משתמשים ביתיים לפנות לקמעונאי שממנו רכשו מוצר זה או למשרדי המועצה המקומית, לקבלת פרטים לגבי המקום והדרך שבהם יוכלו למחזר פריט זה בצורה בטוחה לסביבה. משתמשים עסקיים צריכים לפנות לספק ולבדוק את התנאים וההתניות של חוזה הרכישה. אין לערבב מוצר זה עם פסולת מסחרית אחרת לשם השלכה לאשפה.

מחזור של כונן מדיה אלחוטי RConnect SanDisk: אין להשליך את כונן המדיה האלחוטי RConnect SanDisk יחד עם האשפה הביתית. בארצות ואזורים מסוימים קיימות מערכות איסוף לטיפול בפריטי פסולת חשמליים ואלקטרוניים. לפרטים נוספים, פנה לרשויות המקומיות. אם מערכות איסוף אינן זמינות, החזר אביזרים לא יים לכל מרכז שירות מורשה של Digital Western באזורך.

הצהרת תאימות של האיחוד האירופי )EU): חברת SanDisk מצהירה בזאת כי כונן רצו .המדיה האלחוטי RConnect SanDisk תואם לדרישות החיוניות ולתנאים רלוונטיים 1999/5/EC הנחיה של אחריםEN 300 328 V1.7.1 (2006-10)EN 301 489-1 V1.9 .2 (2011-09)EN 301 489-17 V2.2.1 (2012-09) EN 62311:2008EN 55022: 2010EN 55024:2010

пользователям следует обращаться к своему поставщику и вниматель но прочитать условия договора купли-продажи. Запрещается утилизи ровать это изделие с другими отходами.Утилизация беспроводного фл эш-накопителя SanDisk Connect®: Не утилизируйте беспроводный флэ ш-накопитель SanDisk Connect® вместе с неотсортированными бытовы ми отходами. В некоторых странах или регионах реализованы системы сбора отходов, установленные для переработки отработанных электр ических и электронных компонентов. За дополнительными сведениям и обратитесь в местные органы власти. Если такие системы сбора отсут ствуют, верните ненужную принадлежность в любой авторизованный с ервисный центр SanDisk, расположенный в Вашем регионе.Деклараци я соответствия для ЕС: Настоящим компания Western Digital заявляет, что данный беспроводный флэш-накопитель SanDisk Connect® соответ ствует обязательным требованиям и другим применяемым положения м Директивы 1999/5/EC SDWS1-064 Подтверждение соответствия Минк омсвязи России: Декларация соответствия № Д-РД-2694 от 27.01.2014 г ода, действительна до 27.01.2020 года, зарегистрирована в Федеральн ом агентстве связи 30.01.2014 годаSDWS1-032 Подтверждение соответ ствия Минкомсвязи России: Декларация соответствия № Д-РД-2693 от 27.01.2014 года, действительна до 27.01.2020 года, зарегистрирована в Федеральном агентстве связи 30.01.2014 годаEN 300 328 V1.7.1 (2006- 10)EN 301 489-1 V1.9.2 (2011-09)EN 301 489-17 V2.2.1(2012-09)EN 62311: 2008EN 55022:2010EN 55024:2010

# **נתקלת בבעיות? פעולות אלה יכולות לעזור**

- הורד את ורסית התוכנה העדכנית ביותר בכתובת *www.sandisk.com/support*
	- ודא שאתה מחובר אלחוטית לכונן המדיה.
- בדוק את רמת הטעינה של סוללת כונן המדיה, וטען אם יש צורך.
	- אלץ את האפליקציה להיסגר:

**אפליקצית Drive Media עבור TMAndroid:** עבור אל **Manage applications < Applications < Settings** )הגדרות < אפליקציות < ניהול אפליקציות(.

 **אפליקצית Drive Media עבור iOS**: לחץ פעמיים על לחצן דף הבית במכשיר, לחץ לחיצה ארוכה על סמל האפליקציה עד שסמל הסגירה יופיע, וסגור את האפליקציה.

- אם הכונן אינו מגיב, לחץ על לחצן ההפעלה במשך 25 שניות, כדי לאלץ הפעלה מחדש.
- אם שכחת את הסיסמה, לחץ על לחצן ההפעלה במשך 10 שניות )עד אשר הנוריות יהבהבו( כדי לשחזר את סיסמת ברירת המחדל )"admin "עבור כניסת מנהל מערכת וללא סיסמה לאבטחה(.

# **דרושה לך עזרה נוספת?**

*www.sandisk.com/support* :תמיכה

למידע נוסף, צפה בסרטוני ההדרכה של כונן המדיה. תוכל למצוא אותם בכונן המדיה ובאתר התמיכה.

באתר התמיכה ניתן למצוא גם שאלות נפוצות ופורומים.

## **מידע על כונן המדיה**

< www.sandisk.com/support מדריך למשתמש של כונן המדיה: עבור אל .*Media Drive User Manual* על ולחץ Downloads > Connected Memory בטיחות וטיפול: עיין בפרק "Safety and Care" (בטיחות וטיפול) במדריך למשתמש של כונן המדיה.

חשיפה לאנרגיית תדר רדיו: עיין בפרק "Exposure RF( "חשיפה לתדר רדיו( במדריך למשתמש של כונן המדיה.

סוללה: יש להחליף את סוללת הליתיום יון בכונן רק על-ידי SanDisk או ספק שירות מורשה של SanDisk *וחובה* למחזר אותה או להשליך אותה בנפרד מאשפה ביתי אחריות מוגבלת לשנתיים של SanDisk: כונן המדיה של Connect SanDisk

מכוסה באחריות מוגבלת לשנתיים, הכפופה לתנאים ולהתניות הישימים, כפי .www.sandisk.com/wug בכתובת שמוגדר

תקינה: מידע תקינה, אישורים וסימני תאימות זמינים על ההתקן. למידע נוסף על תקינה, עיין *במדריך למשתמש של כונן המדיה*.

הצהרת תאימות FCC: התקן זה תואם לחלק 15 של חוקי ה-FCC. פעולת ההתקן כפופה לשני התנאים הבאים: )1( התקן זה לא יגרום להפרעה מזיקה, וכן )2( התקן זה חייב לקבל כל הפרעה שנקלטת, לרבות הפרעה שעלולה לגרום לפעולה לא רצויה.

הערה: ציוד זה נבדק ונמצא כתואם עם ההגבלות עבור התקן דיגיטלי מסוג Class B, בהתאם לחלק 15 של חוקי ה-FCC. הגבלות אלה נועדו לספק הגנה סבירה מפני הפרעה מזיקה בהתקנה באזור מגורים. ציוד זה מפיק, עושה שימוש ועשוי לפלוט אנרגיה בתדר רדיו, ואם התקנתו והשימוש בו לא נעשים בהתאם להוראות, עלול לגרום להפרעה מזיקה לתקשורת רדיו. עם זאת, לא ניתן להבטיח כי הפרעה לא תתרחש בהתקנה מסוימת. אם ציוד זה אכן גורם להפרעה לקליטת רדיו או טלוויזיה, דבר שניתן לבדוק על-ידי כיבוי הציוד והפעלתו שוב, מומלץ למשתמש לנסות לתקן את ההפרעה על-ידי נקיטת אחד או יותר מהאמצעים הבאים:

- כיוון מחדש של אנטנת הקליטה.
- הגדלת המרחק בין הציוד לבין המקלט.
- חיבור הציוד לשקע אחר, כך שהציוד והמקלט יהיו מחוברים למעגלים חשמליים שונים.

• פנייה לספק או לטכנאי רדיו/טלוויזיה מנוסה לקבלת סיוע. חשוב: שינויים או התאמות במוצר זה שאינם מאושרים על-ידי SanDisk עלולים לבטל את התאימות האלקטרומגנטית )EMC )והתאימות האלחוטית ולשלול את סמכותך להפעיל את המוצר. מוצר זה הפגין תאימות אלקטרומגנטית בכפוף לתנאים שכוללים את השימוש בהתקנים היקפיים תואמים וכבלים מסוככים בין רכיבי מערכת. חשוב שתשתמש בהתקנים היקפיים תואמים ובכבלים מסוככים בין רכיבי מערכת, כדי להפחית את האפשרות לגרימת הפרעות למכשירי רדיו, טלוויזיה ואחרים.

## **דרכים לטעינת תוכן**

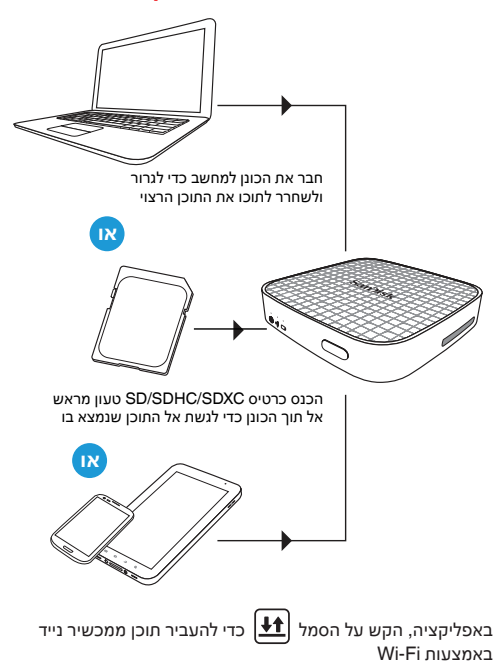

## **התחבר לאינטרנט**

כונן המדיה מאפשר לך לגשת לתוכן המדיה שלך ובו-זמנית להישאר מחובר לאינטרנט.

- .1 עבור אל **Settings**( הגדרות( באפליקציה Drive Media
	- .2 הקש על **Internet to Connect**( חיבור לאינטרנט(
- .3 הקש על **Networks Fi-Wi**( רשתות Fi-Wi )ובחר את רשת האינטרנט הרצויה מהרשימה
- .4 כונן המדיה מופעל מחדש ומתחבר שוב למכשיר הנייד. נורית האינטרנט בכונן מאירה בירוק. כעת אתה מחובר הן לכונן המדיה והן לאינטרנט. מעתה והלאה, כאשר תתחבר לרשת זו, היא תמצא את הכונן אוטומטית.

*הערה: רשתות אלחוטיות מסוימות עשויות לחסום תפקוד זה. יצירת סיסמת Fi-Wi מאפשרת להגביל גישה לכונן בעת התחברות ישירה אליו. אולם, סיסמת Fi-Wi אינה מגבילה גישה כאשר הכונן מחובר לרשת Fi-Wi אינטרנט, שבה כל מי שהתקין את היישום Drive Media או יודע את כתובת ה-URL של הכונן האלחוטי יכול לגשת לכונן.* 

## **היכנס כמנהל מערכת**

סיסמת ברירת המחדל למנהל המערכת היא 'admin'. לאחר שתיכנס למערכת, תוכל לשנות את סיסמת מנהל המערכת (מומלץ).

# **3 התחבר לכונן המדיה**

הפעל את כונן המדיה והמתן שנורית ה-Fi-Wi תשנה את צבעה לירוק

### **מהמכשיר הנייד שלך**

עבור אל הגדרות ה-Fi-Wi במכשיר הניידים שלך כדי לחבר את הכונן. )אין צורך בחיבור לאינטרנט או לנתב(.

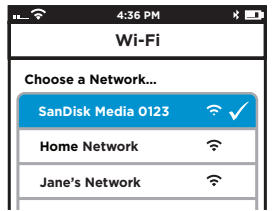

*הערה: להגנה על פרטיותך, תוכל להגדיר סיסמת Fi-Wi לכונן המדיה בתפריט*

> *Admin Login > ADMIN SETTINGS > (Admin login password is "admin") .Security >Wi-Fi Settings Change*

הפעל את האפליקציה והתחל להשתמש בכונן המדיה!

### **מהמחשב**

- .1 עבור אל הגדרות ה-Fi-Wi במחשב והתחבר לרשת ה-Fi-Wi של כונן )SanDisk Media XXXX( המדיה
- 2. הפעל את דפדפן האינטרנט ועבור לכתובת mediadrive.sandisk.com

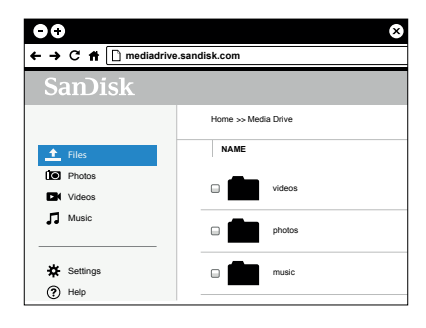

*הערה: תכונה זו אינה נתמכת בדפדפנים בטלפונים ניידים. אם המחשב מחובר למספר חיבורי רשת )WiFi ו-LAN), השתמש בכתובת ה-IP )192.168.11.1( כדי להתחבר.*

# SANDISK CONNECT **כונן מדיה אלחוטי**

### **הפעלה/איפוס:**

לחץ 2 שניות: כיבוי והפעלה לחץ 10 שניות (עד שכל הנוריות יהבהבו): שחזור סיסמאות ברירת מחדל ומנהל מערכת של RFi-Wi לחץ 25 שניות: אילוץ הפעלה מחדש כדי לאכוף אתחול על כונן שלא מגיב

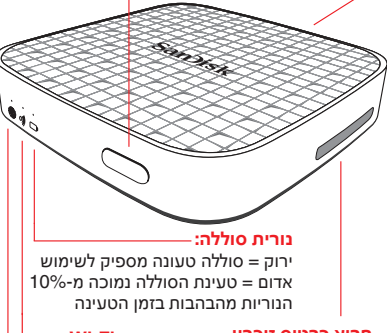

### **חריץ כרטיס זיכרון** (SD™/SDHC™/SDXC™)

**:Wi-Fi נורית**

הכונן משדר את אות ה-Fi-Wi שלו

### **נורית אינטרנט:**

הכונן מחובר לרשת Fi-Wi האינטרנט

### **צעדים ראשונים**

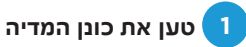

טעינה מלאה עשויה להימשך עד 3 שעות.

*הערה: ניתן גם לטעון את הכונן על-ידי חיבורו למחשב. בשיטה זו הטעינה עשויה להימשך יותר מ3- שעות.*

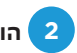

# **2 הורד את האפליקציה Drive Media**

הורד את האפליקציה החינמית Drive Media מחנות האפליקציות של מכשירך הנייד.

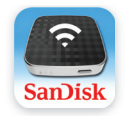

**Media Drive**

**יציאת Micro-USB**

SanDisk is a trademark of Western Digital Corporation or its affiliates, registered in the United States and other countries. SanDisk Connect is a trademark of Western Digital Corporation or its affiliates. The SD, SDHC and SDXC marks are trademarks of SD-3C, LLC. Wi-Fi is a registered trademark of the Wi-Fi Alliance. Android and Google Play are a trademark of Google Inc. Apple, Apple logo, iPhone, iPad, iPod touch and Mac are trademarks of Apple Inc., registered in the U.S. and other countries. App Store is a service mark of Apple Inc. Amazon, the Amazon logo and the Amazon Apps logos are trademarks of Amazon.com, Inc. or its affiliates. All other trademarks are the property of their respective owners. All other trademarks are the property of their respective owners.

There are third party licenses associated with this product. To see these licenses, please go to www.sandisk.com/products/connect/disclaimer.

©2016 Western Digital Corporation or its affiliates. All rights reserved.